# 医療機器プログラムの製造販売承認申請書の記載事例

(注意)

 $\ddot{\phantom{a}}$ 

当該記載事例は、あくまでも例示であり、申請する医療機器の特性に応じて 必要な事項を記載すること。

#### 厚生労働科学研究費補助金「医療機器に関する単体プログラムの薬事規制のあり方に関する研究」

様式第六十三の八(一) (第百十四条の十七関係)

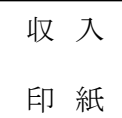

医療機器製造販売承認申請書

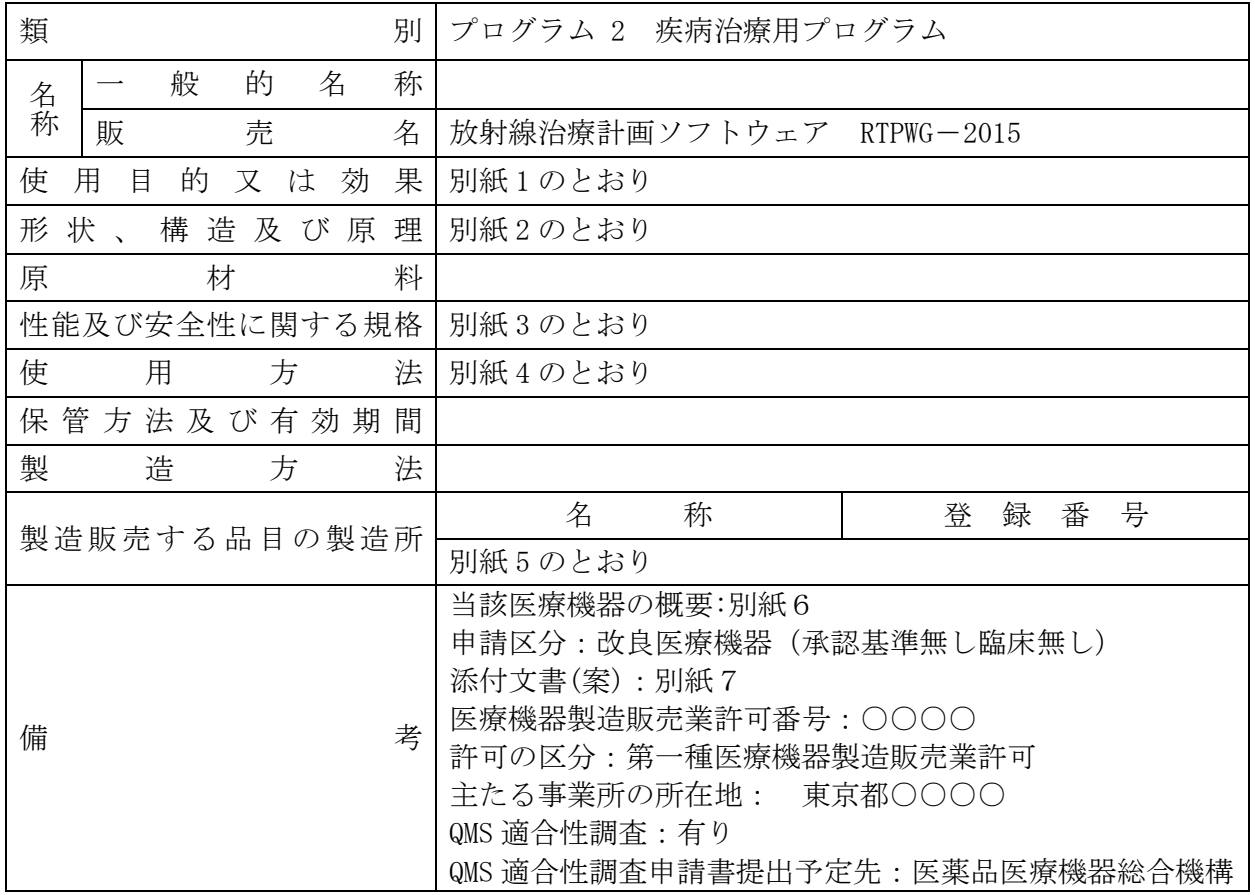

上記により、医療機器の製造販売の承認を申請します。

平成 年 月 日

住 所 東京都○○○○ 氏 名 医用画像システム株式会社 代表取締役社長○○○○ ㊞

厚生労働大臣 殿

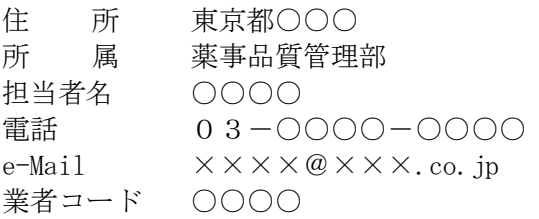

## 使用目的又は効果

本ソフトウェア(プログラム)は医用画像を利用し、医師が指定した放射線治療領域等の設定情報 及び使用する放射線治療装置の照射情報を用いて、その体内の線量分布を計算及び表示し放射線治 療計画の決定を支援する。

【考え方】

装置としては、線量計算機能は含まないものもあり、この場合は次のように記載する。

本ソフトウェア(プログラム)は医用画像上に使用者が腫瘍部位等の領域を作成し、放射線治療装 置の幾何学的パラメータを作成することにより、放射線治療を支援する。なお、線量計算機能は含ま ない。

#### 1.概要

本プログラムは、汎用ワークステーションにインストールして使用するプログラムである。

治療部位輪郭や臓器輪郭の作成には主に X-CT 画像が用いられるが、MR 画像や PET 画像を併用する ことも可能である。

作成した治療部位輪郭や臓器輪郭を基に治療領域を作成し、特定の放射線治療装置の幾何学的パラメ ータ(照射角度、治療台角度、コリメータ角度、アイソセンタ、マルチリーフコリメータ等)を設定して、体内の 線量分布を計算し、その計算結果を表示する。

治療に必要な幾何学的パラメータ等を出力することができる。

下図は構成である。

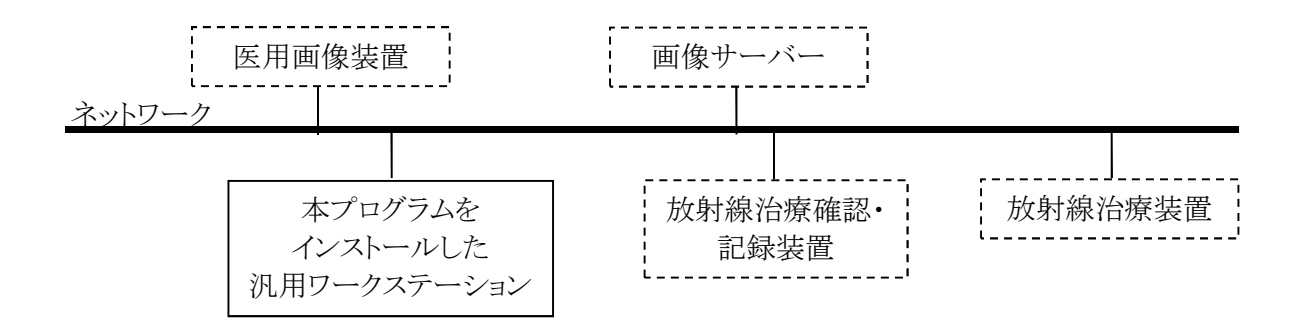

本品目には以下の主たる機能がある。

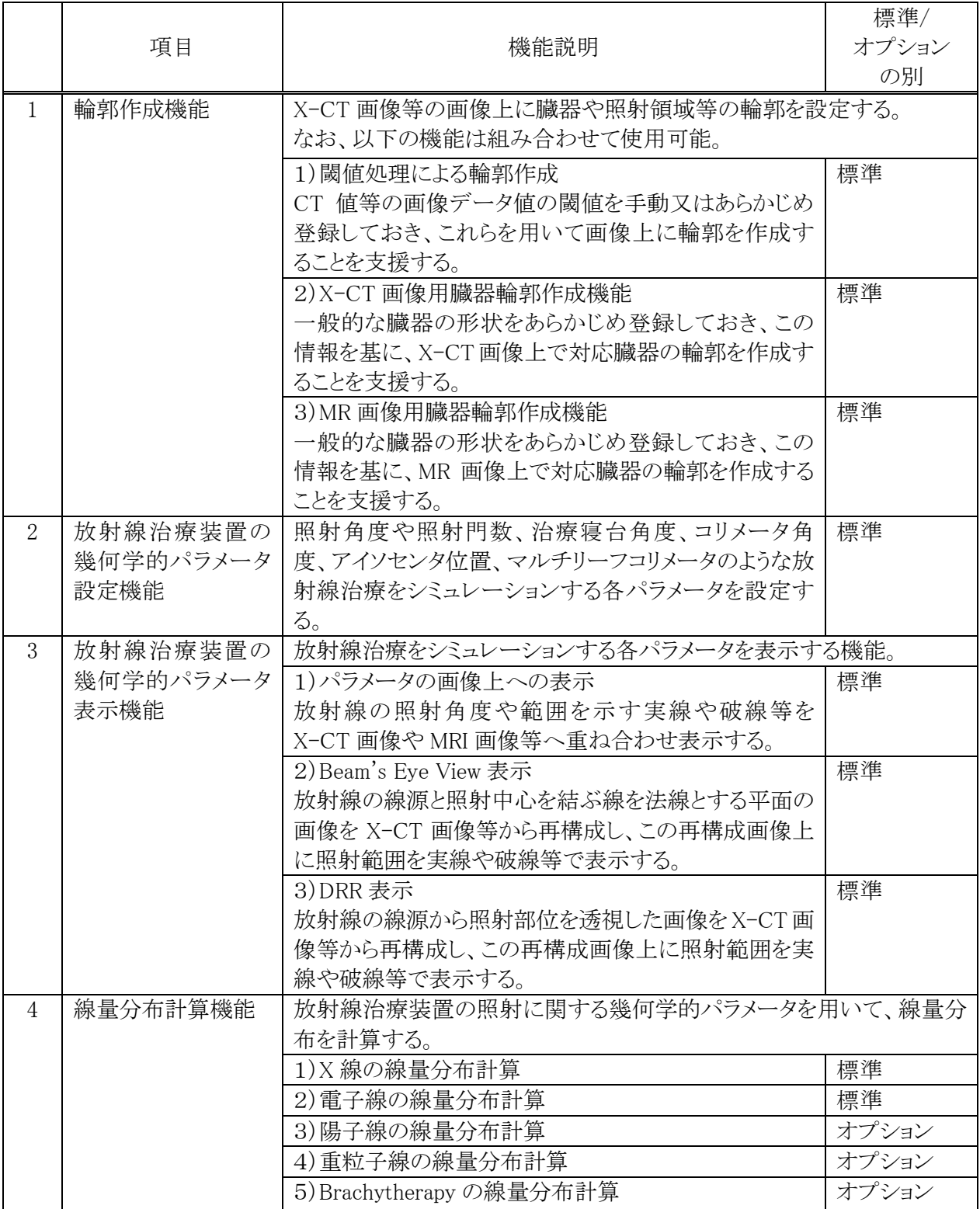

![](_page_5_Picture_199.jpeg)

![](_page_5_Picture_200.jpeg)

# 【考え方】

・本記載事例において、線量分布計算機能を含まない場合は、4 項、5 項、6 項、7 項、8 項を除く。

### 3.付帯する機能

本品目には以下の付帯する機能がある。

![](_page_6_Picture_230.jpeg)

【考え方】

・留意通知(薬食機発第 0216001 号 平成 17 年 2 月 16 日)にて、「付帯する機能を有する場合は、 その内容を説明すること」と要求があり、付帯的な機能がある場合には、これに従い記載する。

#### 4.提供形態

#### 記録媒体等

#### 【考え方】

- ・提供形態について記載が必要であり、記録媒体のみではなく、ダウンロード販売が有る場合は、その 旨を記載すること。
- ・また、製造販売業からは記録媒体で販売業に出荷し、販売業からはダウンロード販売の場合は、そ の旨を記載する。

5.動作原理

放射線治療計画プログラムの動作原理は以下の通りであり、プログラムの処理のフローも示す。

線量分布計算のアルゴリズムには下記を用いている。

X 線: コンボリューション・スーパーポジション法 ○○法 電子線: ペンシルビーム法

#### (1)フォワードプランニング

- ① 操作者が DICOM 規格の X-CT、MRI、PET などの医用画像を入力する。
- ② 医用画像に操作者が輪郭作成機能を用いて放射線治療領域等の輪郭を入力する。
- ③ 操作者が、放射線治療装置の幾何学的パラメータ設定機能を用いてアイソセンタ位置、照射門数、 照射角度、治療寝台角度、コリメータ角度、マルチリーフコリメータ開度等のパラメータを入力する。
- ④ プログラムの線量分布計算機能および表示機能によって線量分布を計算及び表示する。
- ⑤ プログラムの照射線量パラメータ計算機能が MU 値を算出する。
- ⑥ プログラムの線量分布解析機能が線量統計処理の結果や DVH を表示する。
- ⑦ 操作者が、線量分布と線量分布解析結果を観察して妥当性を判断し、妥当でない場合は③へ戻り、 妥当であったら次の操作に進む。
- ⑧ プログラムがプランニングの結果を記憶装置へ記録する。

フォワードプランニングの処理フロー

![](_page_8_Figure_2.jpeg)

(2)インバースプランニング

- ① 操作者が DICOM 規格の X-CT、MRI、PET などの医用画像を入力する。
- ② 医用画像に操作者が輪郭作成機能を用いて放射線治療領域等の輪郭を入力する。
- ③ 操作者が、放射線治療装置の幾何学的パラメータ設定機能を用いてアイソセンタ位置、照射門数、 照射角度、治療寝台角度、コリメータ角度、マルチリーフコリメータ開度等のパラメータの初期値を 入力する。
- ④ プログラムの放射線治療パラメータ最適化機能に対して、操作者が線量分布の形状、これは、ター ゲットの目標線量及びリスク臓器の拘束線量を入力指定する。
- ⑤ プログラムの線量分布計算機能および表示機能によって線量分布を計算及び表示する。
- ⑥ プログラムの放射線治療パラメータ最適化機能が、線量分布の形状の妥当性を確認。 ここで、操作者が指定した目標線量と拘束線量を達成しているか否かをプログラムが判断して、未 達成の場合にはパラメータを調整し⑤に戻る。 目標線量と拘束線量を達成した場合は繰り返しを終了して⑦へ進む。 所定回数繰り返しても目標線量と拘束線量を未達成の場合には終了して⑦へ進む。
- ⑦ プログラムの照射線量パラメータ計算機能がMU値を算出する。
- ⑧ プログラムの線量分布解析機能が線量統計処理の結果や DVH を表示する。
- ⑨ 操作者が、線量分布と線量分布解析結果を観察して妥当性を判断し、妥当でない場合は③へ戻り、 妥当であったら次の操作に進む。
- ⑩ プログラムがプランニングの結果を記憶装置へ記録する。

インバースプランニングの処理フロー

![](_page_10_Figure_2.jpeg)

# 【考え方】

動作原理(インプット情報、処理内容、アウトプット情報)について、どのような品目であるのか、具体 的、かつ、詳細に記載する。

(線量計算機能を含まない場合)

放射線治療計画プログラムの動作原理は以下の通り。

- ① 操作者が DICOM 規格の X-CT、MRI、PET などの医用画像を入力する。
- ② 医用画像に操作者が輪郭作成機能を用いて放射線治療領域等の輪郭を入力する。
- ③ 操作者が、放射線治療装置の幾何学的パラメータ設定機能を用いてアイソセンタ位置、照射門 数、照射角度、治療寝台角度、コリメータ角度、マルチリーフコリメータ開度等のパラメータを入力 する。
- ④ プログラムがプランニングの結果を記憶装置へ記録する。

1. 性能に関する項目

|                | 項目                        | 仕様                                                                                                    | 試験方法                                                                                    |
|----------------|---------------------------|----------------------------------------------------------------------------------------------------|-----------------------------------------------------------------------------------------|
| 1              | 輪郭作成機能                    | 1) 閾値処理による輪郭作成を行うこ<br>とができる。                                                                                                    | X-CT 値等の画像データ値の閾値が<br>登録でき、これらを用いて画像上に<br>輪郭を作成できることを確認する。                              |
|                |                           | 2) X-CT 画像用臓器輪郭作成機能<br>一般的な臓器の形状をあらかじめ登<br>録しておき、この情報を基に、X-CT<br>画像上で対応臓器の輪郭を作成で<br>きる。                                                         | あらかじめ登録した臓器の形状を基<br>に、X-CT 画像上で対応臓器の輪郭<br>を作成できることを確認する。                                |
|                |                           | 3) MR 画像用臓器輪郭作成機能<br>一般的な臓器の形状をあらかじめ登<br>録しておき、この情報を基に、MR 画<br>像上で対応臓器の輪郭を作成でき<br>る。                                                            | あらかじめ登録した臓器の形状を基<br>に、MR 画像上で対応臓器の輪郭を<br>作成できることを確認する。                                  |
| $\overline{2}$ | 幾何学的パラメ<br>ータ表示機能         | 1)パラメータの画像上への表示<br>放射線の照射角度や範囲を示す実<br>線や破線等を X-CT 画像や MRI 画<br>像等へ重ね合わせ表示する。                                                                    | 各々のパラメータを設定する。放射<br>線の照射角度や範囲を示す実線や<br>破線等が X-CT 画像や MRI 画像等<br>へ重ね合わせ表示されることを確認<br>する。 |
|                |                           | 2) Beam's Eye View 表示<br>放射線の線源と照射中心を結ぶ線を<br>法線とする平面の画像を X-CT 画像<br>等から再構成し、この再構成画像上<br>に照射範囲を実線や破線等で表示<br>する。                                  | Beam's Eye View が表示されることを<br>確認する。                                                      |
|                |                           | 3) DRR 表示<br>放射線の線源から照射部位を透視し<br>た画像を X-CT 画像等から再構成<br>し、この再構成画像上に照射範囲を<br>実線や破線等で表示する。                                                         | DRR が表示されることを確認する。                                                                      |
| 3              | 線量分布計算<br>機能/線量分<br>布表示機能 | 放射線治療装置の照射に関する幾<br>何学的パラメータを用いて、線量分<br>布を計算する。<br>1) X 線の線量分布計算<br>2) 電子線の線量分布計算<br>3) 陽子線の線量分布計算<br>4) 重粒子線の線量分布計算<br>5) Brachytherapy の線量分布計算 | サンプルの幾何学的パラメータを用<br>い、線量計算を実施する。線量が計<br>算され、線量分布が表示されることを<br>確認する。                      |

![](_page_13_Picture_256.jpeg)

# 【考え方】

(線量計算機能を含まない場合)

線量分布計算機能に関連する機能は除くこと。

2. 安全に関する項目

安全に関する項目として以下の規格を参照する。

JIS Z 4715:2011 7 安全に取り扱うための一般要求事項 (または IEC 62083:2000 の該当する項)

![](_page_14_Picture_250.jpeg)

#### 使用方法

1. 汎用ワークステーションの要件

本品目は、下記の仕様を満たす汎用 IT 機器に製造販売業者が指定した方法(添付文書又はプログラム に含めた電磁的記録に記載された手順)でインストールして使用する。 汎用 IT 機器は、患者環境外に設置する。

汎用 IT 機器の仕様

汎用 PC:

OS : Windows 7 Professional 以降 HDD(空き容量): 1TB 以上 メモリ: 64GB 以上

表示モニタ:

解像度: ○○○○×○○○○ピクセル以上 カラー表示

- 2.使用開始準備
	- (1) 使用する放射線治療装置の特性情報(線量・幾何学的データ)を登録する。
	- (2) ファントムを用いて線量測定を行い、線量計算結果と比較する。
- 3.使用前の準備
	- (1) 汎用ワークステーションの電源を入れる。
- 4.操作
	- (1) 医用画像装置や画像サーバーから画像データを取得する。
	- (2) 放射線治療領域等の輪郭の作成及び放射線治療装置の幾何学的パラメータを設定する。
	- (3) 線量計算を行い、表示された結果を見てパラメータ等を調整する。
	- (4) 作成した治療計画のパラメータを必要に応じて外部の機器へ送信する。
- 5.使用終了後の処理
	- (1) 画面上の終了アイコンをクリックするかあるいはメニュー項目から終了機能を選択し、本プログラムを 終了させる。
- (2) 必要に応じて汎用ワークステーションの電源を切る。
- 6.組み合わせて使用する医療機器

本プログラムは、以下の装置と組み合わせて使用可能である。

### 【考え方】

- ・このプログラムと組み合わせて同時に使用する医療機器が有る場合は、一般的名称、販売名、承認等 番号を記載する。
- ・既存の医療機器と医療機器プログラムを組みあわて使用できる場合は、その組み合せ機器について、 一般的名称、販売名、承認等番号を記載し明確化すること。

### 製造販売する品目の製造所

![](_page_16_Picture_69.jpeg)

## 【考え方】

・医療機器プログラムの製造所としては、設計を行う製造所と記録媒体が製造販売業から出荷される場 合には、最終製品の保管する製造所が登録対象となる。

・本事例では記録媒体の販売も含むため、「最終製品の保管」の製造所を記載。

・なお、設計が製造販売業の主たる事業所と同一の場所である場合には、製造所の登録を要しない が、この場合、製造所の登録番号の代わりに製造販売業であることを示す「88AAA88888」を記載す る。

![](_page_17_Picture_230.jpeg)

![](_page_17_Picture_231.jpeg)

プログラム 2 疾病治療用プログラム 高度管理医療機器 △△△△△△△プログラム JMDN コード:XXXXXXXX 放射線治療計画ソフトウェア RTPWG-2015

![](_page_18_Picture_267.jpeg)

本事例では記載を省略しているが、適切に記載して添付すること。

厚生労働省医薬食品局長通知『医療機器の添付文書の記載要領の改正について』(薬食発 1002 第8号 平成 26 年 10 月2日)に従い記載すること。

#### 記載項目及び記載順序

f

- (1) 作成又は改訂年月 (11)臨床成績
- 
- (3)類別及び一般的名称等 (13)取扱い上の注意
- 
- 
- 
- 
- (8)使用目的又は効果
- (9)使用方法等
- (10)使用上の注意
- 
- (2)承認番号等 (12)保管方法及び有効期間等
	-
- (4) 販売名 (14) 保守・点検に係る事項
- (5)警告 (15)承認条件
- (6)禁忌・禁止 (16)主要文献及び文献請求先
- (7)形状・構造及び原理等 (17)製造販売業者及び製造業者の氏名又は名称等